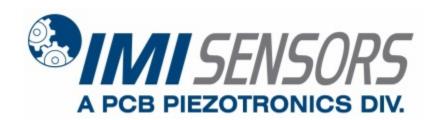

### Model 633A01

# Piezoelectric USB Digital Accelerometer Installation and Operating Manual

For assistance with the operation of this product, contact the PCB Piezotronics, Inc.

Toll-free: 800-959-4464 24-hour SensorLine: 716-684-0001

Fax: 716-684-3823 E-mail: imi@pcb.com Web: www.imi-sensors.com

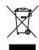

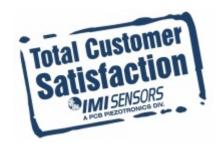

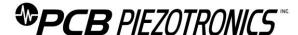

# Service, Repair, and Return Policies and Instructions

The information contained in this document supersedes all similar information that may be found elsewhere in this manual.

Service - Due to the sophisticated nature of the sensors and associated instrumentation provided bγ Piezotronics, user servicing or repair is not recommended and, if attempted, may void the factory warranty. Routine maintenance, such as the cleaning of electrical connectors, housings, and mounting surfaces with solutions and techniques that will not harm the physical material of construction, is acceptable. Caution should be observed to ensure that liquids are not permitted to migrate into devices that are not hermetically sealed. Such devices should only be wiped with a dampened cloth and never submerged or have liquids poured upon them.

Repair – In the event that equipment becomes damaged or ceases to operate, arrangements should be made to return the equipment to PCB Piezotronics for repair. User servicing or repair is not recommended and, if attempted, may void the factory warranty.

**Calibration** – Routine calibration of sensors and associated instrumentation is recommended as this helps build confidence in measurement accuracy and acquired data. Equipment calibration cycles typically are established by the users own quality regimen. When in doubt about a calibration cycle, a good "rule of thumb" is to recalibrate on an annual basis. It is

also good practice to recalibrate after exposure to any severe temperature extreme, shock, load, or other environmental influence, or prior to any critical test.

PCB Piezotronics maintains an ISO-9001 certified metrology laboratory and offers calibration services, which are accredited by A2LA to ISO/IEC 17025, with full traceability to SI through N.I.S.T. In addition to the normally supplied calibration, special testing is also available, such as: sensitivity at elevated or cryogenic temperatures, phase response, extended high or low frequency response, extended range, testing, hydrostatic leak pressure testing, and others. For information on standard recalibration services special testing, contact your local PCB Piezotronics distributor. sales representative. or factory customer service representative.

Returning Equipment – Following these procedures will ensure that your returned materials are handled in the expedient Before most manner. returnina any equipment to PCB Piezotronics, contact your local distributor, sales representative, or factory customer service representative to obtain a Return Warranty, Service, Repair, and Return Policies and Materials Authorization Instructions (RMA) Number. This RMA number should be clearly marked on the outside of all package(s) and on the packing

list(s) accompanying the shipment. A detailed account of the nature of the problem(s) being experienced with the equipment should also be included inside the package(s) containing any returned materials.

A Purchase Order, included with the returned materials, will expedite the turn-around of serviced equipment. It is recommended to include authorization on the Purchase Order for PCB to proceed with any repairs, as long as they do not exceed 50% of the replacement cost of the returned item(s). PCB will provide a price quotation or replacement recommendation for any item whose repair costs would exceed 50% of replacement cost, or any item that is not economically feasible to repair. For routine calibration services. the Order Purchase should include authorization to proceed and return at current pricing, which can be obtained a factory customer service representative.

**Contact Information** – International customers should direct all inquiries to their local distributor or sales office. A

complete list of distributors and offices can be found at www.pcb.com. Customers within the United States may contact their local sales representative or factory customer а representative. A complete list of sales representatives can be found at www.pcb.com. Toll-free telephone numbers for a factory customer service representative. in the division responsible for this product, can be found on the title page at the front of this manual. Our ship to address and general contact numbers are:

PCB Piezotronics, Inc. 3425 Walden Ave. Depew, NY14043 USA Toll-free: (800) 828-8840

24-hour SensorLine<sup>SM</sup>: (716) 684-0001

Website: www.pcb.com E-mail: info@pcb.com

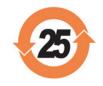

# PCB工业监视和测量设备 - 中国RoHS2公布表

PCB Industrial Monitoring and Measuring Equipment - China RoHS 2 Disclosure Table

|              |        | <b>有害物</b> 质 |           |              |            |              |  |
|--------------|--------|--------------|-----------|--------------|------------|--------------|--|
| 部件名称         | 铅 (Pb) | 汞<br>(Hg)    | 镉<br>(Cd) | 六价铬 (Cr(VI)) | 多溴联苯 (PBB) | 多溴二苯醚 (PBDE) |  |
| 住房           | 0      | 0            | 0         | 0            | 0          | 0            |  |
| PCB板         | Х      | 0            | 0         | 0            | 0          | 0            |  |
| 电气连接器        | 0      | 0            | 0         | 0            | 0          | 0            |  |
| 压电晶 <b>体</b> | Х      | 0            | 0         | 0            | 0          | 0            |  |
| 环氧           | 0      | 0            | 0         | 0            | 0          | 0            |  |
| 铁氟龙          | 0      | 0            | 0         | 0            | 0          | 0            |  |
| 电子           | 0      | 0            | 0         | 0            | 0          | 0            |  |
| 厚膜基板         | 0      | 0            | Х         | 0            | 0          | 0            |  |
| 电线           | 0      | 0            | 0         | 0            | 0          | 0            |  |
| 电缆           | Х      | 0            | 0         | 0            | 0          | 0            |  |
| 塑料           | 0      | 0            | 0         | 0            | 0          | 0            |  |
| 焊接           | Х      | 0            | 0         | 0            | 0          | 0            |  |
| 铜合金/黄铜       | Х      | 0            | 0         | 0            | 0          | 0            |  |

# 本表格依据 SJ/T 11364 的规定编制。

### CHINA RoHS COMPLIANCE

O:表示该有害物质在该部件所有均质材料中的含量均在 GB/T 26572 规定的限量要求以下。

X:表示该有害物质至少在该部件的某一均质材料中的含量超出 GB/T 26572 规定的限量要求。 铅是欧洲RoHS指令2011/65/ EU附件三和附件四目前由于允许的豁免。

| Component Name            |              |                 | Haza            | rdous Substance                      | es                                   |                                             |
|---------------------------|--------------|-----------------|-----------------|--------------------------------------|--------------------------------------|---------------------------------------------|
|                           | Lead<br>(Pb) | Mercury<br>(Hg) | Cadmium<br>(Cd) | Chromium VI<br>Compounds<br>(Cr(VI)) | Polybrominated<br>Biphenyls<br>(PBB) | Polybrominated<br>Diphenyl<br>Ethers (PBDE) |
| Housing                   | 0            | 0               | 0               | 0                                    | 0                                    | 0                                           |
| PCB Board                 | Х            | 0               | 0               | 0                                    | 0                                    | 0                                           |
| Electrical<br>Connectors  | 0            | 0               | 0               | 0                                    | 0                                    | 0                                           |
| Piezoelectric<br>Crystals | Х            | 0               | 0               | 0                                    | 0                                    | 0                                           |
| Ероху                     | 0            | 0               | 0               | 0                                    | 0                                    | 0                                           |
| Teflon                    | 0            | 0               | 0               | 0                                    | 0                                    | 0                                           |
| Electronics               | 0            | 0               | 0               | 0                                    | 0                                    | 0                                           |
| Thick Film<br>Substrate   | 0            | 0               | Х               | 0                                    | 0                                    | 0                                           |
| Wires                     | 0            | 0               | 0               | 0                                    | 0                                    | 0                                           |
| Cables                    | Х            | 0               | 0               | 0                                    | 0                                    | 0                                           |
| Plastic                   | 0            | 0               | 0               | 0                                    | 0                                    | 0                                           |
| Solder                    | Х            | 0               | 0               | 0                                    | 0                                    | 0                                           |
| Copper Alloy/Brass        | Х            | 0               | 0               | 0                                    | 0                                    | 0                                           |

This table is prepared in accordance with the provisions of SJ/T 11364.

DOCUMENT NUMBER: 21354
DOCUMENT REVISION: D

ECN: 46162

O: Indicates that said hazardous substance contained in all of the homogeneous materials for this part is below the limit requirement of GB/T 26572.

X: Indicates that said hazardous substance contained in at least one of the homogeneous materials for this part is above the limit requirement of GB/T 26572.

Lead is present due to allowed exemption in Annex III or Annex IV of the European RoHS Directive 2011/65/EU.

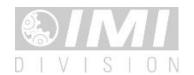

# Model 633A01 USB Digital Accelerometer

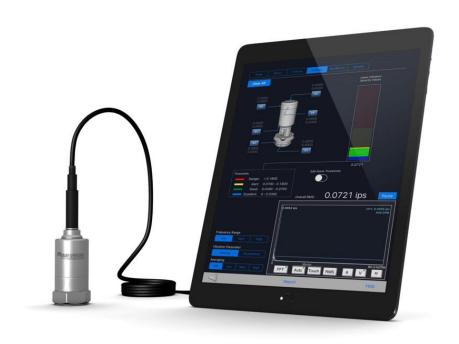

(Tablet computer not included.)

# Operating Guide with Enclosed Warranty Information

3425 Walden Avenue, Depew, New York 14043-2495

Phone (716) 684-0003

Fax (716) 684-3823

Toll Free Line 1-800-959-4IMI

MANUAL NUMBER: 69747
MANUAL REVISION: D

ECO 49649 06/13/2019

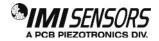

# Table of Contents

| Introduction                                                                         | . Page 3 |
|--------------------------------------------------------------------------------------|----------|
| Getting Started                                                                      | . Page 4 |
| Windows 7/8 iOS- iPad/iPhone Android Mac OS X                                        |          |
| Available Software                                                                   | Page 12  |
| Optimized Software Compatible Software                                               |          |
| Mounting                                                                             | Page 14  |
| Standard Stud Mount Procedure Adhesive Stud Mount Procedure Magnetic Mount Procedure |          |
| ESD Warning Information                                                              | Page 17  |
| Warranty/Servicing                                                                   |          |
| Warranty, Service & Return Procedure                                                 | Page 18  |
| Customer Service                                                                     | Page 19  |

#### Introduction

Model 633A01 is a single-axis, high-resolution, broad-frequency piezoelectric accelerometer with integrated internal digital data processing in a ruggedized housing. The sensor sends a stream of audio formatted data. The chosen software will need to have saving capabilities to store the data after capture. Typically, this will be in an audio format such as a .WAV file or an application specific format.

The sensor is a two-channel device that measures on a single axis; the same signal can be found on both channels. Channel A is suitable for measurements up to ±20 g full scale while Channel B is the same signal scaled ±10 g full scale. While either channel can be used, most users choose to use Channel A. A block diagram is provided below to illustrate the operation of the sensor and the development of the two output signals.

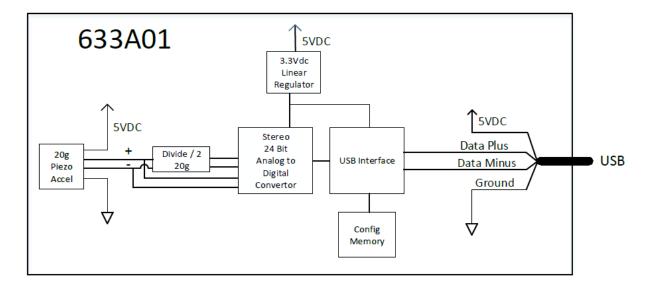

The device communicates via a USB 2.0 Full Speed communication standard. It uses a 24-bit analog-to-digital converter. Model 633A01 can support 16-bit and 24-bit resolution rates and 48, 44.1, 32, 22.05, 16, 11.025 and 8.0 kHz sample rates. Output resolution and sample rate are selectable in audio driver software. For general-purpose use, a sample rate of 48,000 Hz will work for most applications. For specific frequency measurements, the sample rate should be at least 2x the maximum expected frequency. For low frequency (< 20 Hz) applications, the 8,000 Hz rate is ideal.

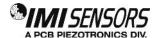

#### Getting Started

#### Windows 7/8/10

- 1. Plug Model 633A01 into a USB port on your PC.
- 2. Windows should automatically detect and install the device drivers. A notification will populate in the lower right-hand corner. Sometimes the notification will not populate, so do not be concerned if you do not see the pop-up window. The drivers will still be installed automatically.

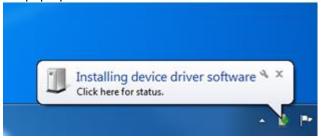

3. Right-click on the speaker icon in the notification tray.

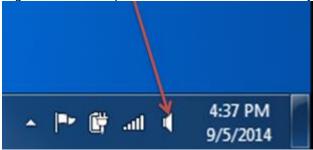

Select "Recording Devices" from the menu.

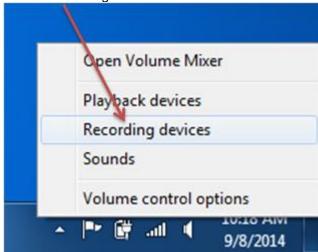

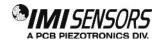

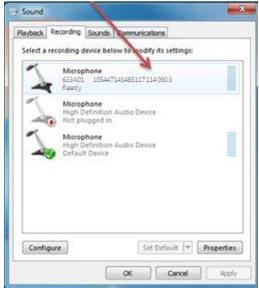

6. Click the device in the Sound Menu, which will highlight it. Then click the "Set Default" button near the bottom of the screen to set the sensor as the default recording device so that it will remain active. A green check mark should then appear next to Model 633A01 entry on the screen. (You can tap the sensor at this point and there should be activity in the amplitude meter.)

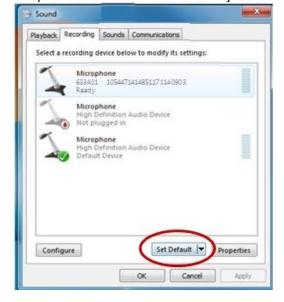

7. Next, click the "Properties" button next to the "Set Default" button.

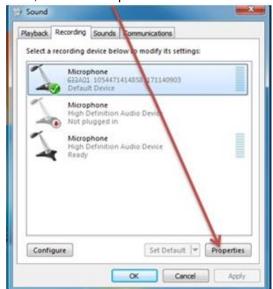

Select the "Advanced" tab under Microphone Properties.

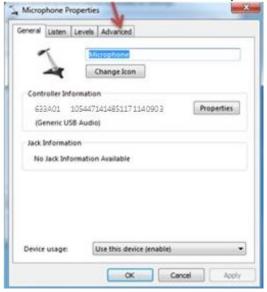

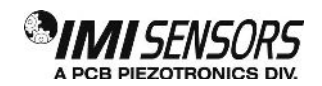

9. Select a sample rate of 48,000 Hz and 24 bit (Studio Quality).

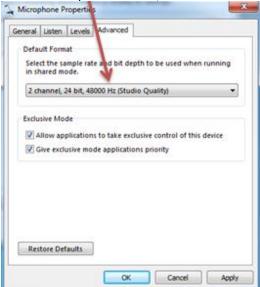

- 10. Save these settings by clicking the "OK" button until the windows are all closed.
- 11. Open any software that allows the recording of vibration or sound. See Available Software section.
- 12. Start recording data.

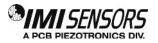

#### iOS for iPad/iPhone

1. Using the appropriate adaptor, plug it into your device.

| Lightning to USB      | Camera Adaptor    | 30-pin to USB Adaptor       |  |  |
|-----------------------|-------------------|-----------------------------|--|--|
| Apple Model MD821AM/A | Apple Model MK0W2 | No longer produced by Apple |  |  |
|                       |                   |                             |  |  |
|                       |                   |                             |  |  |

- 2. Connect Model 633A01 to the Type A Female USB port.
- 3. Open any app that allows the recording of vibration or sound. See Available Software section.
- 4. Start recording data.

#### **Android**

1. Using the appropriate adaptor, plug it into your device.

| USB 30-pin Male to Type A<br>Female On-The-Go (OTG) Cable | USB 2.0 Micro USB Male to<br>Type A Female On-The-Go<br>(OTG) Cable | USB 3.0 Micro USB Male to<br>Type A Female On-The-Go<br>(OTG) Cable |
|-----------------------------------------------------------|---------------------------------------------------------------------|---------------------------------------------------------------------|
|                                                           |                                                                     |                                                                     |

- 2. Connect Model 633A01 to the Type A Female USB port.
- 3. Open any app that allows the recording of vibration or sound. See Available Software section.
- 4. Start recording data.

#### Mac OS X

1. Plug Model 633A01 into a USB port on the Mac.

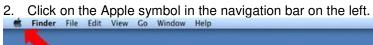

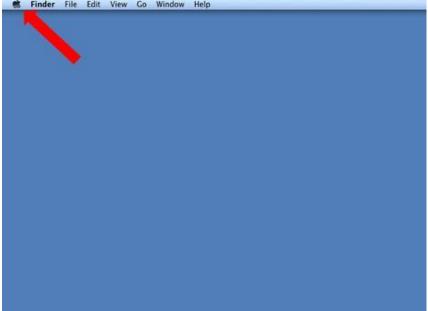

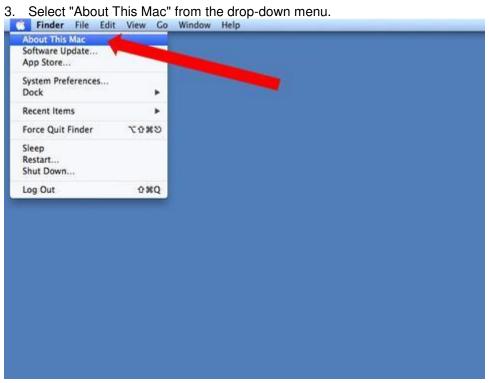

4. The "About This Mac" menu will pop up after being selected. Click the "More Info..." button, which will give you more details about your computer.

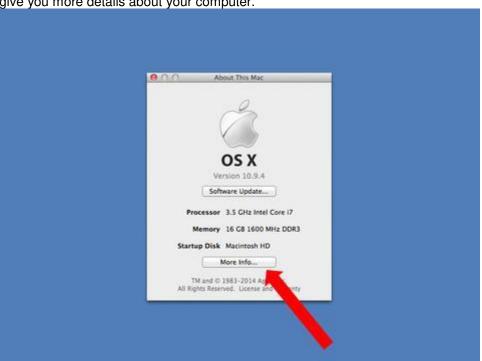

5. From this more extensive "About This Mac" menu, choose the "System Report..." button.

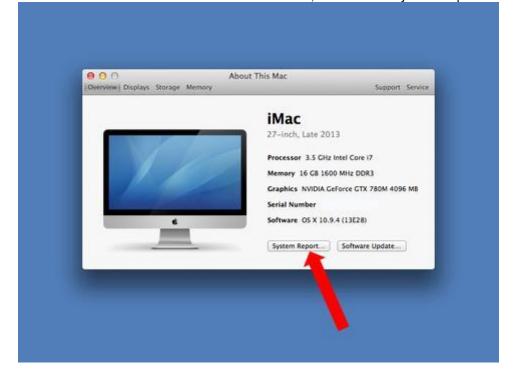

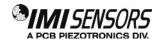

6. On this menu, find USB under the "Hardware" list, and select it. On the right in the main window under "USB Device Tree" you should see your sensor.

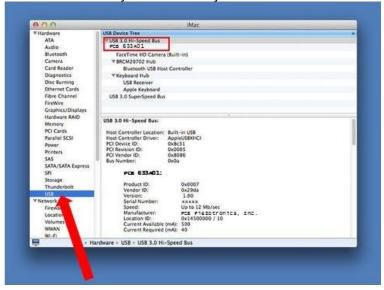

- 7. Open any software that allows the recording of vibration or sound. See Available Software section.
- 8. Start recording data.

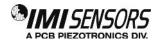

#### Available Software

Below is a list of third-party software that can be used to streamline taking data.

**Optimized Software:** Automatically accesses the sensor's internal calibration data via the USB interface and provides calibrated values in engineering units.

| Operating System                                                        |                                                                          |                                             |                                                                              |  |  |  |
|-------------------------------------------------------------------------|--------------------------------------------------------------------------|---------------------------------------------|------------------------------------------------------------------------------|--|--|--|
| Windows<br>(Available for web download)                                 | <b>iOS</b><br>(Available in the App Store)                               | <b>Android</b><br>(Available in Play Store) | macOS<br>(Available for web download)                                        |  |  |  |
| SpectraPLUS-SC by<br>Pioneer Hill Software LLC<br>(www.spectraplus.com) | VibeCheck by iTnnovate                                                   | VibeCheck by iTnnovate                      | SignalScope by Faber<br>Acoustical<br>(www.faberacoustical.com)              |  |  |  |
| SpectraPLUS-RT by<br>Pioneer Hill Software LLC<br>(www.spectraplus.com) | SignalScope Pro 2018 by<br>Faber Acoustical                              | vib.cloud by iTnnovate                      | SignalScope Pro by<br>Faber Acoustical<br>(www.faberacoustical.com)          |  |  |  |
| Me'scope by Vibrant (www.vibetech.com/mescope/)                         | SignalScope Advanced<br>by Faber Acoustical<br>(www.faberacoustical.com) |                                             | Electroacoustics Toolbox<br>by Faber Acoustical<br>(www.faberacoustical.com) |  |  |  |
| M+P Analyzer by<br>M+P International<br>(www.mpihome.com)               | SignalScope Basic by<br>Faber Acoustical<br>(www.faberacoustical.com)    |                                             |                                                                              |  |  |  |
|                                                                         | SignalScope X by Faber<br>Acoustical                                     |                                             |                                                                              |  |  |  |
|                                                                         | Vibration by Diffraction<br>Limited Design LLC                           |                                             |                                                                              |  |  |  |
|                                                                         | iVibraMeter by Motionics,<br>LLC<br>(iPad only)                          |                                             |                                                                              |  |  |  |
|                                                                         | Vibra Test Pro by<br>Motionics LLC                                       |                                             |                                                                              |  |  |  |

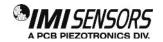

**Compatible Software:** Software can gather data with the sensor, may or may not have some form of manual calibration, and can be either a recorder or spectrum plotter.

| Operating System                                                      |                                            |                                            |                                                                |                                                             |  |  |  |
|-----------------------------------------------------------------------|--------------------------------------------|--------------------------------------------|----------------------------------------------------------------|-------------------------------------------------------------|--|--|--|
| Windows<br>(Available for web download)                               | iOS<br>(Available in the App Store)        | Android<br>(Available in Play Store)       | macOS<br>(Available for web download)                          | Development<br>Environments<br>(Available for web download) |  |  |  |
| Sigview by<br>SignalLab<br>(www.sigview.com)                          | WavePad Sound<br>Editor by NCH<br>Software | Spectrum Analyser by Keuwlsoft             | WavePad Sound<br>Editor by NCH<br>Software<br>(www.nch.com.au) | MATLAB®<br>(www.mathworks.com)                              |  |  |  |
| Soundcard<br>Oscillation by<br>Christian Zeitnitz<br>(www.zeinitz.eu) |                                            | Spectrum Analyser by Raspberrywood         |                                                                | NI LabVIEW™<br>(www.ni.com)                                 |  |  |  |
| Visual Analyser by<br>Sillanum Soft<br>(www.sillanumsoft.org)         |                                            | WavePad Sound<br>Editor by NCH<br>Software |                                                                | NI LabWindows <sup>TM</sup> /<br>CVI<br>(www.ni.com)        |  |  |  |
| WavePad Sound<br>Editor by NCH<br>Software<br>(www.nch.com.au)        |                                            |                                            |                                                                |                                                             |  |  |  |
| Audacity by the<br>Audacity Team<br>(www.audacityteam.org)            |                                            |                                            |                                                                |                                                             |  |  |  |

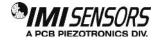

#### Mounting

When choosing a mounting method, consider closely the advantages and disadvantages of each technique. Typical mounting types are stud, direct adhesive, adhesive mounting base and magnetic mounting base.

Note: For a complete list of product specifications, see the "Specification Sheet" and "Outline Drawing" at the end of this Manual.

#### Standard Stud Mount Procedure

This mounting technique requires smooth, flat contact surfaces for proper operation and is recommended for permanent and/or secure installations. Stud mounting is also recommended when testing at high frequencies.

Note: Do not attempt mounting on curved, rough or uneven surfaces, as the potential for misalignment and limited contact surface may significantly reduce the sensor's upper operating frequency range.

|                | 1/4-28 Stud | 1/4-28 Captive Screw |
|----------------|-------------|----------------------|
| A (in)         | 0.250       | 0.250                |
| B (in)         | 0.350       | 0.350                |
| Torque (ft-lb) | 2 to 5      | 2 to 5               |

- Step 1: First, prepare a smooth, flat mounting surface and then drill and tap a mounting hole in the center
  of this area. A precision-machined mounting surface with a minimum finish of 63 μin (0.00016 mm) is
  recommended. (If it is not possible to properly prepare the machine surface, consider using an adhesive
  mounting pad as a possible alternative.) Inspect the area, checking that there are no burrs or other
  foreign particles interfering with the contact surface.
- Step 2: Wipe clean the mounting surface and spread on a light film of grease, oil or similar coupling fluid
  prior to installation. Adding a coupling fluid improves vibration transmissibility by filling small voids in the
  mounting surface and increasing the mounting stiffness. For semi-permanent mounting, substitute epoxy
  or another type of adhesive.
- Step 3: Hand-tighten the sensor/mounting stud to the machine, and then secure the sensor with a torque wrench to the mounting surface by applying the recommended mounting torque (see enclosed specification data sheet for proper mounting torque). It is important to use a torque wrench during this step. Under-torqueing the sensor may not adequately couple the device; over-torqueing may result in stud failure and possibly permanent damage.

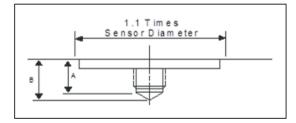

Figure 3 - Mounting Surface Preparation

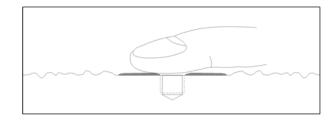

Figure 4 – Mounting Surface Lubrication

#### Adhesive Stud Mount Procedure

Adhesive mounting is often used for temporary installation or when the machine surface cannot be adequately prepared for stud mounting. Adhesives like hot glue or wax work well for temporary mounts; two-part epoxies and quick-bonding gels provide a more permanent mount.

Note: Adhesively mounted sensors often exhibit a reduction in high-frequency range. Generally, smooth surfaces and stiff adhesives provide the best frequency response. Contact the factory for recommended epoxies.

This method involves attaching a base to the machine surface, then securing the sensor to the base. This allows for easy removal of the accelerometer.

- Step 1: Prepare a smooth, flat mounting surface. A minimum surface finish of 63 μin (0.00016 mm) generally works best.
- Step 2: Stud-mount the sensor to the appropriate adhesive mounting base according to the guidelines set forth in Steps 2 and 3 of the Standard Stud Mount Procedure.
- Step 3: Place a small portion of adhesive on the underside of the mounting base. Firmly press down on the assembly to displace any extra adhesive remaining under the base.

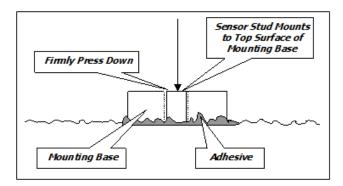

Figure 5 - Adhesive Installation of Mounting Base

#### Magnetic Mount Procedure

Magnetic mounting provides a convenient means for making portable measurements and is commonly used for machinery monitoring and other portable or trending applications.

Note: The correct magnet choice and an adequately prepared mounting surface are critical for obtaining reliable measurements, especially at high frequencies. Poor installations can cause as much as a 50% drop in the sensor frequency range.

Not every magnet is suitable for all applications. For example, rare earth magnets are commonly used because of their high strength. Flat magnets work well on smooth, flat surfaces, while dual-rail magnets are required for curved surfaces. In the case of non-magnetic or rough surfaces, it is recommended that the user first weld, epoxy

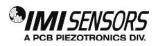

or otherwise adhere a steel mounting pad to the test surface. This provides a smooth and repeatable location for mounting.

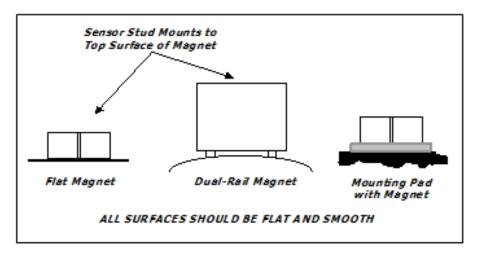

Figure 6 - Magnet Types

- Step 1: After choosing the correct magnet, inspect the unit to verify that the mounting surfaces are flat and smooth.
- Step 2: Stud-mount the accelerometer to the appropriate magnet according to the guidelines set forth in Steps 2 and 3 of the Standard Stud Mount Procedure.
- Step 3: Prepare a smooth, flat mounting surface. A minimum surface finish of 63 μin [0.00016 mm] generally works best. After cleaning the surface and checking for burrs, wipe on a light film of silicone grease, machine oil or similar-type coupling fluid.
- Step 4: Mount the magnet/sensor assembly to the prepared test surface by gently "rocking" or "sliding" it into place.

Note: Magnetically mounting accelerometers carelessly has the potential to generate very high (and very damaging) g levels. To prevent damage, install the assembly gently. If unsure, please contact the factory for assistance.

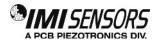

#### Warning 1 - ESD Sensitivity

The power supply/signal conditioner should not be opened by anyone other than qualified service personnel. This product is intended for use by qualified personnel who recognize shock hazards and are familiar with the safety precautions required to avoid injury.

#### Warning 2 - ESD Sensitivity

This equipment is designed with user safety in mind; however, the protection provided by the equipment may be impaired if the equipment is used in a manner not specified by PCB Piezotronics, Inc.

#### Caution 1 - ESD Sensitivity

*Cables can kill your equipment.* High voltage electrostatic discharge (ESD) can damage electrical devices. Similar to a capacitor, a cable can hold a charge caused by triboelectric transfer, such as that which occurs in the following:

- Laying on and moving across a rug,
- Any movement through air,
- The action of rolling out a cable, and/or
- Contact with a non-grounded person.

# The PCB solution for product safety:

- Connect the cables only with the AC power off.
- Temporarily "short" the end of the cable before attaching it to any signal input or output.

### Caution 2 - ESD Sensitivity

**ESD** considerations should be made prior to performing any internal adjustments on the equipment. Any piece of electronic equipment is vulnerable to ESD when opened for adjustments. Internal adjustments should therefore be done ONLY at an ESD-safe work area. Many products have ESD protection, but the level of protection may be exceeded by extremely high voltage.

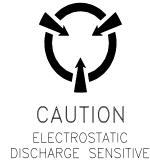

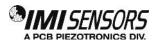

#### Warranty

IMI instrumentation is warranted against defective material and workmanship for 1 year unless otherwise expressly specified. Damage to instruments caused by incorrect power or misapplication, is not covered by warranty. If there are any questions regarding power, intended application, or general usage, please consult with your local sales contact or distributor. Batteries and other expendable hardware items are not covered by warranty.

#### Service

Because of the sophisticated nature of IMI instrumentation, field repair is typically **NOT** recommended and may void any warranty. If factory service is required, return the instrumentation according to the "Return Procedure" stated below. *A repair and/or replacement quotation will be provided prior to servicing at no charge.* Before returning the unit, please consult a factory IMI applications engineer concerning the situation as certain problems can often be corrected with simple on-site procedures.

#### Return Procedure

To expedite returned instrumentation, contact a factory IMI applications engineer for a RETURN MATERIAL AUTHORIZATION (RMA) NUMBER. Please have information available such as model and serial number. Also, to insure efficient service, provide a written description of the symptoms and problems with the equipment to a local sales representative or distributor, or contact IMI if none are located in your area.

Customers outside the U.S. should consult their local IMI distributor for information on returning equipment. For exceptions, please contact the International Sales department at IMI to request shipping instructions and an RMA. For assistance, please call (716) 684-0003, or fax us at (716) 684-3823. You may also receive assistance via e-mail at **imi@pcb.com** or visit our web site at **www.pcb.com**.

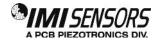

#### **Customer Service**

IMI, a division of PCB Piezotronics, guarantees **Total Customer Satisfaction**. If, at any time, for any reason, you are not completely satisfied with any IMI product, IMI will repair, replace, or exchange it at no charge. You may also choose, within the warranty period, to have your purchase price refunded.

IMI offers to all customers, at no charge, 24-hour phone support. This service makes product or application support available to our customers, day or night, seven days a week. When unforeseen problems or emergency situations arise, call the **IMI Hot Line at (716) 684-0003**, and an application specialist will assist you.

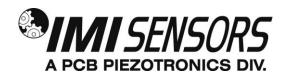

3425 Walden Avenue, Depew, NY 14043-2495 Phone: (716) 684-0003 • USA Fax: (716) 684-3823 • INTL Fax: (716) 684-4703

ICP  $\circledR$  is a registered trademark of PCB Piezotronics, Incorporated, which uniquely identifies PCB sensors that incorporate built-in microelectronics.

| Model Number |
|--------------|
| 633A01       |

# PIEZOELECTRIC USB DIGITAL ACCELEROMETER

Revision: A ECN #: 48885

E-Mail: imi@pcb.com

| Performance                                                           | ENGLISH                             | <u>SI</u>                           |        |                                                                                                    | OP.                               | TIONAL VERSIO       | NS                       |                |
|-----------------------------------------------------------------------|-------------------------------------|-------------------------------------|--------|----------------------------------------------------------------------------------------------------|-----------------------------------|---------------------|--------------------------|----------------|
| Sensitivity(Channel A)                                                | 334,566 counts/g                    | 34,105 counts/(m/s²)                | [2][3] | Optional versions h                                                                                                    |                                   |                     | sories as listed for the | standard model |
| Sensitivity(Channel B)                                                | 664,689 counts/g                    | 67,756 counts/(m/s²)                | [2][3] | except where noted below. More than one option may be used.                                                                                            |                                   |                     |                          |                |
| Measurement Range(Channel A)                                          | ± 20 g pk                           | ± 196 m/s² pk                       | [1]    |                                                                                                    |                                   |                     |                          |                |
| Measurement Range(Channel B)                                          | ± 10 g pk                           | ± 98 m/s² pk                        | [1]    |                                                                                                    |                                   |                     |                          |                |
| ADC Bandwidth(-3 dB)                                                  | 9.3 to 1,374,000 cpm                | 0.155 to 22,900 Hz                  |        |                                                                                                    |                                   |                     |                          |                |
| Frequency Range(± 5 %)                                                | 120 to 480,000 cpm                  | 2 to 8000 Hz                        | [4][1] |                                                                                                    |                                   |                     |                          |                |
| Frequency Range(± 10 %)                                               | 90 to 660,000 cpm                   | 1.5 to 11,000 Hz                    | [4][1] |                                                                                                    |                                   |                     |                          |                |
| Frequency Range(± 3 dB)                                               | 54 to 900,000 cpm                   | 0.9 to 15,000 Hz                    | [4][1] |                                                                                                    |                                   |                     |                          |                |
| Resonant Frequency                                                    | ≥ 1500 kcpm                         | ≥ 25 kHz                            |        |                                                                                                    |                                   |                     |                          |                |
| Mounted Resonance                                                     | 1044 kcpm                           | 17.4 kHz                            | [1]    |                                                                                                    |                                   |                     |                          |                |
| Mounted Resonance Amplification                                       | 200 %                               | 200 %                               | [1]    |                                                                                                    |                                   |                     |                          |                |
| Broadband Resolution(1 to 10,000 Hz)                                  | 0.0025 g pk                         | 0.0245 m/s² pk                      | [1][3] |                                                                                                    |                                   |                     |                          |                |
| Non-Linearity                                                         | ≤ 2 %                               | ≤ 2 %                               | [5]    | NOTES:                                                                                                    |                                   |                     |                          |                |
| Transverse Sensitivity                                                | ≤ 5 %                               | ≤ 5 %                               |        | [1] Typical.                                                                                                    |                                   |                     |                          |                |
| Environmental                                                         |                                     |                                     |        |                                                                                                    |                                   |                     | refer to calibration lal | oel.           |
| Overload Limit(Shock)                                                 | 7000 g pk                           | 68,647 m/s² pk                      |        | [3] Conversion Fa                                                                                                    | ctor 1g = 9.81 m/s <sup>2</sup> . |                     |                          |                |
| Temperature Range(Operating)                                          | +14 to +158 °F                      | -10 to +70 °C                       |        | [4] Frequency range at highest supported sample rate. [5] Zero-based, least-squares, straight line method. [6] 1/4-28 has no equivalent in S.I. units. |                                   |                     |                          |                |
| Temperature Response(Coefficient)                                     | 0.10 %/°F                           | 0.18 %/°C                           | [1]    |                                                                                                    |                                   |                     |                          |                |
| Electrical                                                            |                                     |                                     |        |                                                                                                    |                                   | ince PS194 for deta | ils                      |                |
| Communication Standard                                                | USB 2.0 Full Speed                  | USB 2.0 Full Speed                  |        | [.,] 000 . 02 200                                                                                                    |                                   |                     |                          |                |
| Power Consumption                                                     | ≤ 45 mA                             | ≤ 45 mA                             | [1]    |                                                                                                    |                                   |                     |                          |                |
| Internal ADC                                                          | 24 bit                              | 24 bit                              |        |                                                                                                    |                                   |                     |                          |                |
| Supported Resolution Rates(Selectable)                                | 24 bit 16 bit                       | 24 bit 16 bit                       |        |                                                                                                    |                                   |                     |                          |                |
| Supported Sample Rates(Selectable)                                    | 48 44.1 32 22.05 16 11.025 8<br>kHz | 48 44.1 32 22.05 16 11.025 8<br>kHz |        |                                                                                                    |                                   |                     |                          |                |
| Physical                                                              |                                     |                                     |        |                                                                                                    |                                   |                     |                          |                |
| Size (Hex x Height)                                                   | 1.0 in x 2.6 in                     | 25.4 mm x 66.0 mm                   |        |                                                                                                    |                                   |                     |                          |                |
| Weight                                                                | 4.62 oz                             | 131 gm                              |        |                                                                                                    |                                   |                     |                          |                |
| Mounting Thread                                                       | 1/4-28 UNF                          | 1/4-28 UNF                          | [6]    |                                                                                                    |                                   |                     |                          |                |
| Mounting Torque                                                       | 2 to 5 ft-lb                        | 2.7 to 6.8 Nm                       |        |                                                                                                    |                                   |                     |                          |                |
| Sensing Element                                                       | Ceramic                             | Ceramic                             |        |                                                                                                    |                                   |                     |                          |                |
| Sensing Geometry                                                      | Shear                               | Shear                               |        |                                                                                                    |                                   |                     |                          |                |
| Housing Material                                                      | Stainless Steel                     | Stainless Steel                     |        | SUPPLIED ACC                                                                                                    |                                   |                     |                          |                |
| Sealing                                                               | Welded Hermetic                     | Welded Hermetic                     |        | Model 081A40 Mo                                                                                                    | unting Stud                       |                     |                          |                |
| Electrical Connector                                                  | Integral Cable                      | Integral Cable                      |        |                                                                                                    |                                   |                     |                          |                |
| Electrical Connector                                                  | USB Type A Male                     | USB Type A Male                     |        |                                                                                                    |                                   |                     |                          |                |
| Electrical Connection Position                                        | Тор                                 | Top                                 |        | Entered: LK                                                                                                    | Engineer: GD                      | Sales: MC           | Approved: BAM            | Spec Number:   |
| Cable Length                                                          | 9.6 ft                              | 2.9 m                               |        | Date: 11/27/2018                                                                                                    | Date: 11/27/2018                  | Date: 11/27/2018    | Date: 11/27/2018         | 69746          |
| <b>C €</b> <sub>[7]</sub>                                             |                                     |                                     |        | ®IMIS                                                                                                    | FNSORS                            | •                   | Phone: 800-959           |                |
| Il specifications are at room temperature unless otherwise specified. |                                     |                                     |        | Fax: 716-684-3823                                                                                                    |                                   |                     |                          |                |

A PCB PIEZOTRONICS DIV. 3425 Walden Avenue, Depew, NY 14043

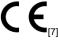

All specifications are at room temperature unless otherwise specified. In the interest of constant product improvement, we reserve the right to change specifications without notice.

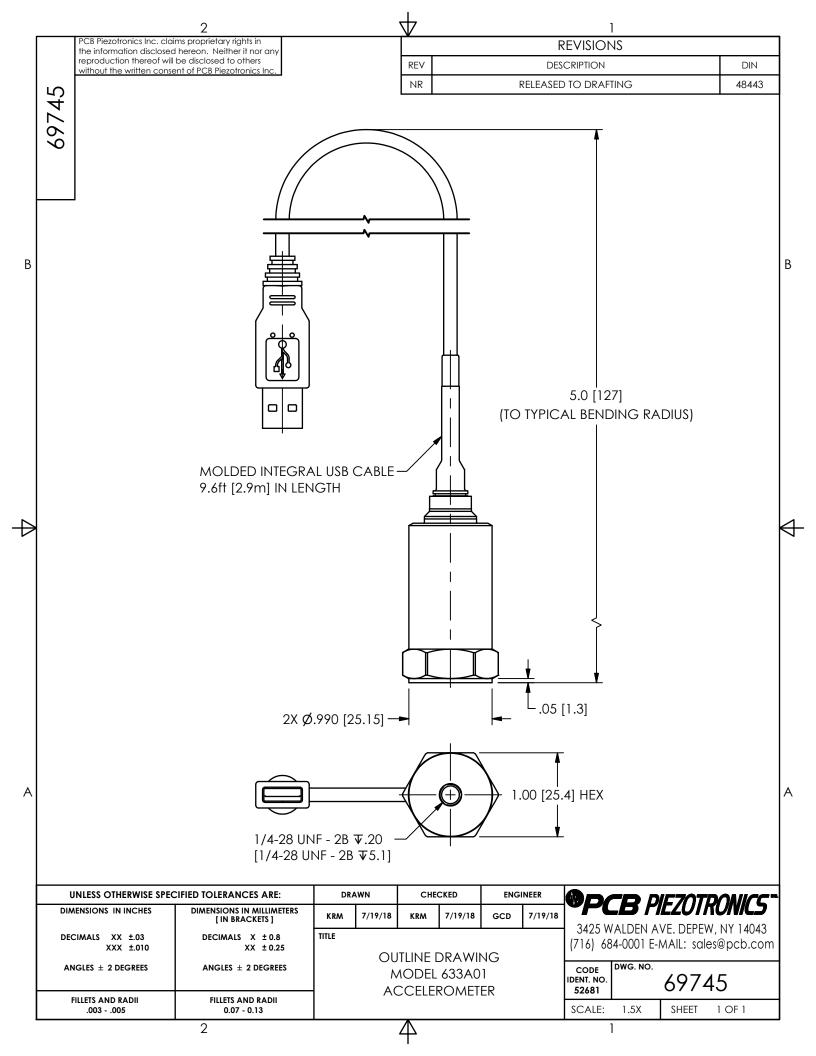